# **Prefazione**

Grazie mille per aver acquistato questa videocamera digitale. Questo prodotto permette di girare video 4K, ha una risoluzione Ultra HD di 2880\*2160 ed è caratterizzato da un sensore di immagini SONY da 1/3" e dal formato dicodifica video H.264. Può memorizzare video utilizzando solo una piccola quantità di spazio di memoria e fornisce un'immagine di alta qualità.

#### **Sicurezza**

- Non far cadere, colpire o forare il prodotto.
- Non conservare o utilizzare il prodotto in ambienti polverosi, con temperature alte, con temperature basse, umidi o con forti vibrazioni, altrimenti il prodotto potrebbe danneggiarsi.
- Non pulire il prodotto con sostanze chimiche o solventi corrosivi.
- Il prodotto non contiene parti riparabili dall'utente al suo interno. Nel caso in cui il prodotto si guasti, consegnare il prodotto alla Società per la riparazione.

### **Avvertenze**

- Tenere il prodotto, i suoi accessori e i materiali di imballaggio fuori dalla portata dei bambini, in modo da evitare il pericolo di soffocamento.
- Non gettare il prodotto nel fuoco, altrimenti si

verificherebbe un'esplosione.

 Se il prodotto viene lasciato inutilizzato per un lungo periodo di tempo, caricare completamente la batteria prima di utilizzare il prodotto.

# Indice

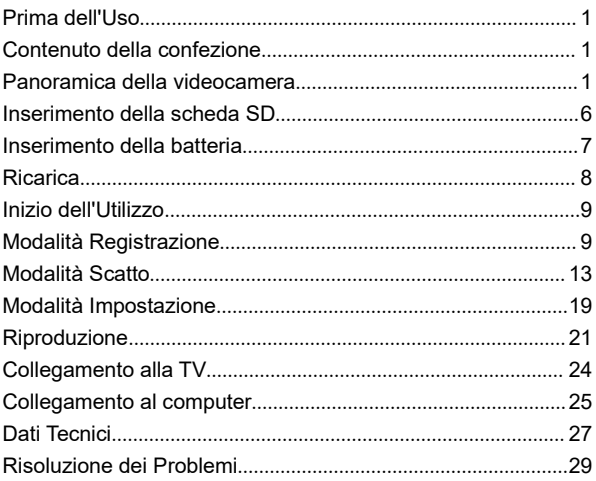

### **Prima dell'Uso**

Per una migliore esperienza d'uso, si consiglia di familiarizzare con tutte le parti della videocamera, caricare la videocamera e installare una scheda di memoria SD prima di utilizzare la videocamera.

### **Contenuto della confezione**

Videocamera 4K HD Batteria NP-50 Cavo USB Borsa per DV Alimentatore 5V/1A Cavo HDMI HD Libretto d'Istruzioni

### **Panoramica della videocamera**

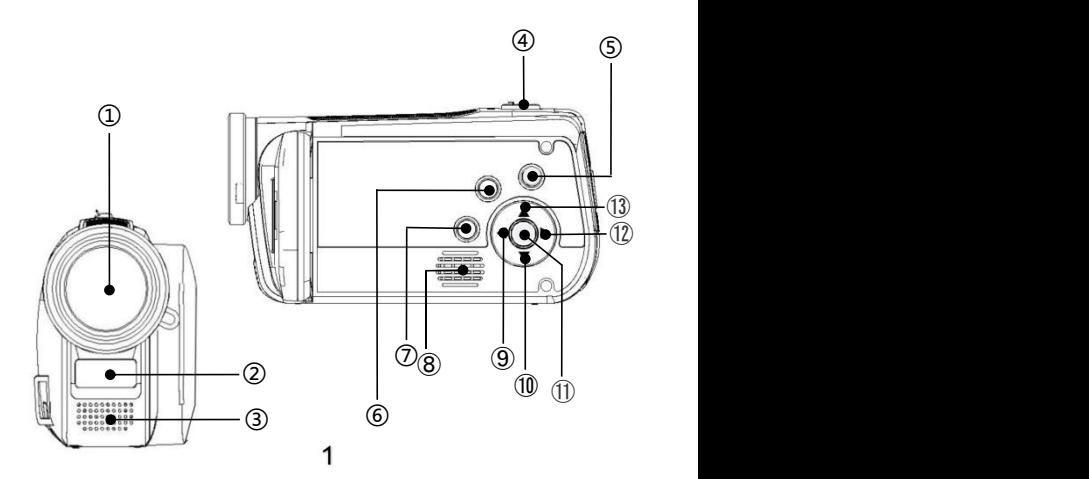

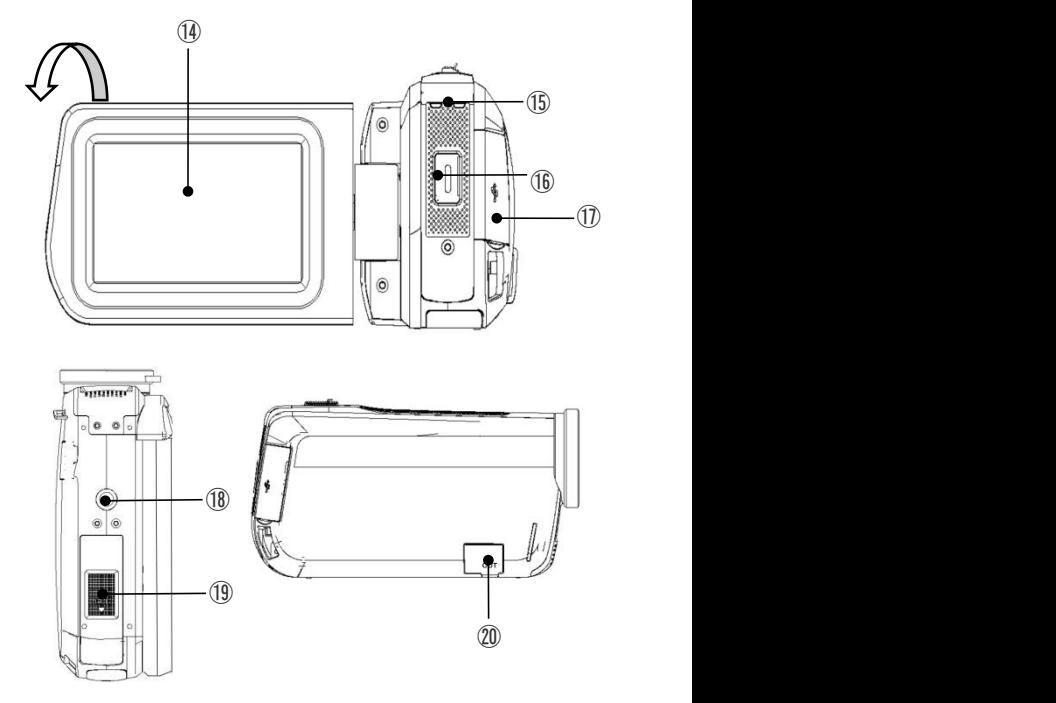

Per la descrizione delle funzioni delle parti mostrate nella figura qui sopra, consultare la seguente tabella.

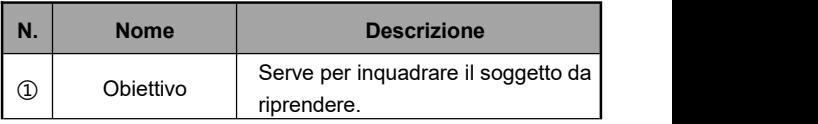

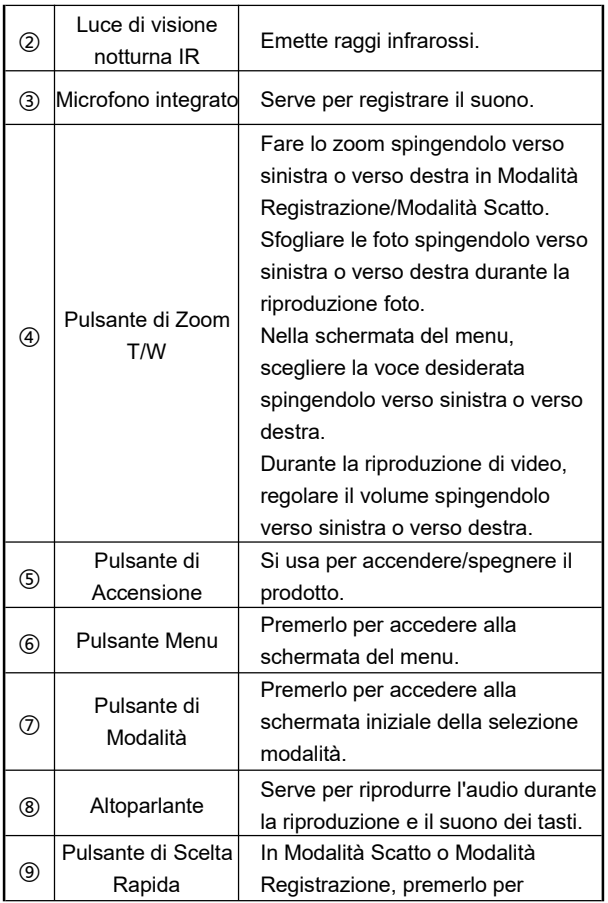

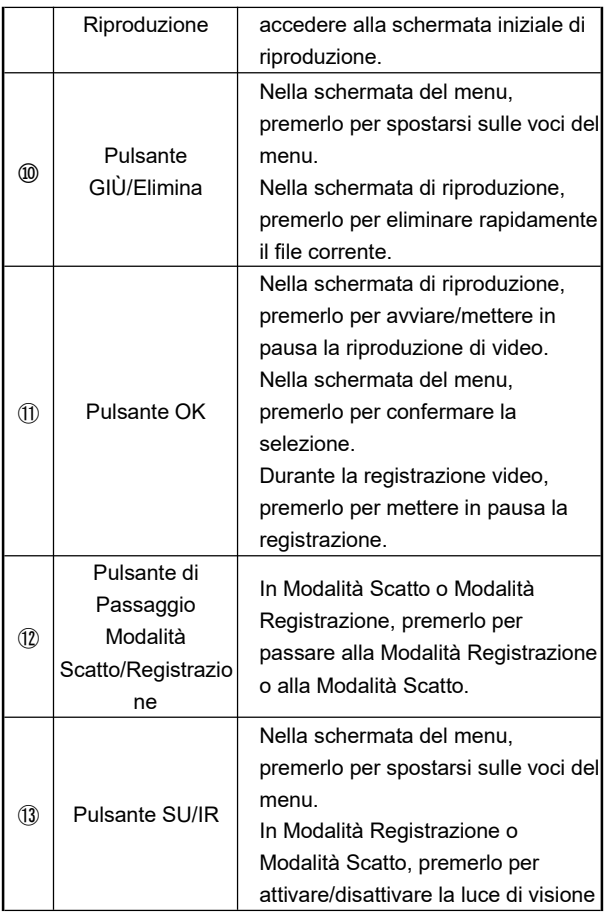

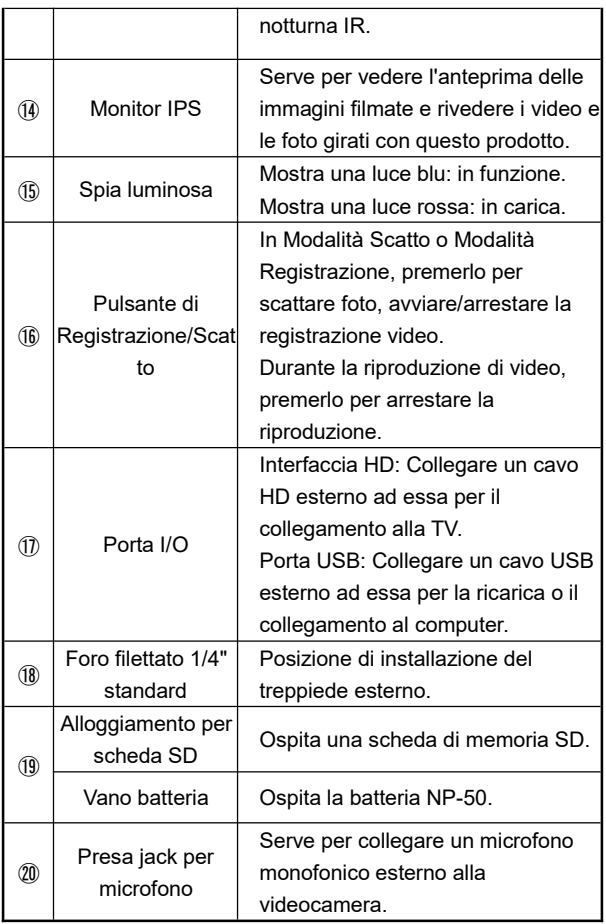

### **Inserimento della scheda SD**

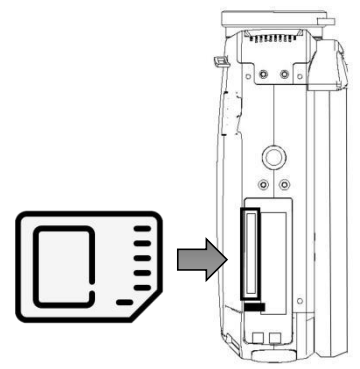

- 1. Aprire il coperchio del vano batteria nella parte inferiore della videocamera.
- 2. Inserire la scheda di memoria SD come mostrato nella figura.
- 3. Chiudere il coperchio del vano batteria.

※ **Aprire il coperchio del vano batteria, premere la scheda di memoria SD, poi la scheda di memoria SD verrà automaticamente espulsa e si può estrarla.**

Nota Bene:

1. Questa videocamera supporta una scheda SD fino a <sup>256</sup> GB. Si consiglia di utilizzare una scheda dimemoria ad alta velocità di Tipo U1 <sup>o</sup> superiore.

Nota Bene:

- 2. Per la prima volta che si utilizza la videocamera, formattare la scheda di memoria SD sulla videocamera.
- 3. Non estrarre forzatamente la scheda di memoria SD mentre il prodotto è in funzione, in quanto ciò potrebbe portare alla perdita di file, al malfunzionamento del prodotto, ecc.

# **Inserimento della batteria**

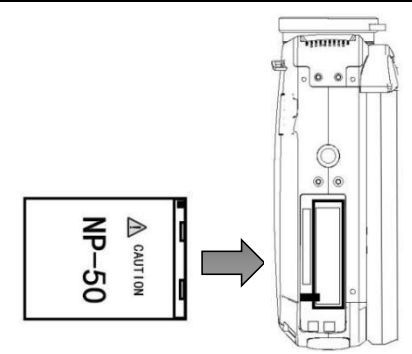

- 1. Aprire il coperchio del vano batteria nella parte inferiore della videocamera.
- 2. Inserire la batteria NP-50 come mostrato nella figura.
- 3. Chiudere il coperchio del vano batteria.

# **Ricarica**

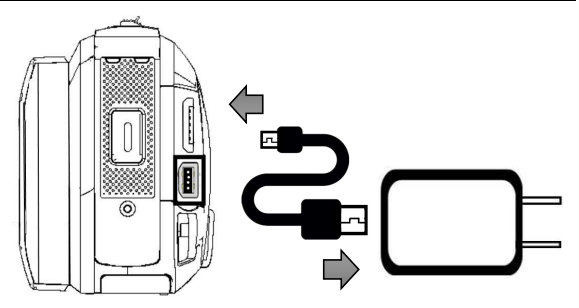

- 1. Collegare il cavo USB in dotazione alla videocamera e all'alimentatore come mostrato nella figura.
- 2. Durante la ricarica, la spia rossa rimane accesa; quando il prodotto è completamente carico, la spia rossa si spegne.

### **Inizio dell'Utilizzo**

# **Modalità Registrazione**

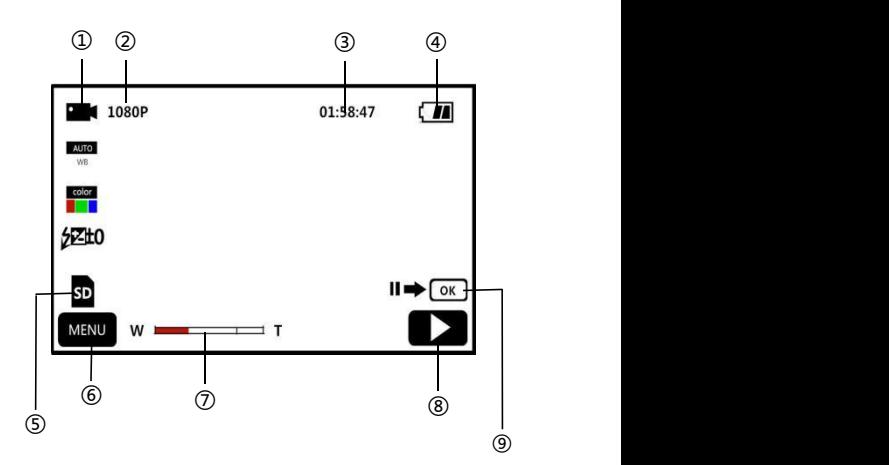

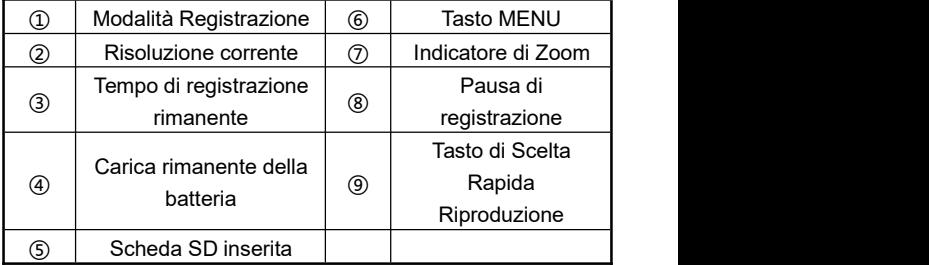

1. Accendere la videocamera tirando fuori il monitor o

premendo il "**Pulsante di Accensione**", poi la videocamera entrerà nella schermata iniziale della Modalità Registrazione

- per impostazione predefinita.2. Impostare <sup>i</sup> parametri funzionali sui valori desiderati attraverso il menu delle impostazioni.
- 3. Avviare la registrazione video premendo il "**Pulsante di Registrazione/Scatto**".
- 4. Durante la registrazione video, sipuò mettere in pausa la registrazione premendo il **"Pulsante OK".**
- 5. Arrestare la registrazione premendo un'altra volta il "**Pulsante di Registrazione/Scatto**".

# **Menu delle Impostazioni Registrazione**

Questo menu permette di impostare la risoluzione, il bilanciamento del bianco, l'esposizione e altri parametri funzionali per ottenere migliori risultati di registrazione video.

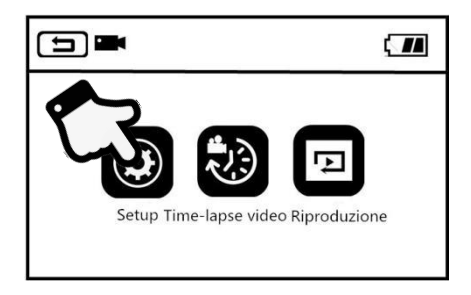

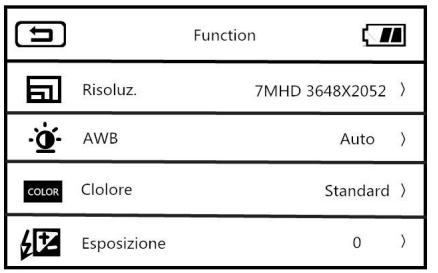

- 1. Accedere alla schermata di standby della Modalità Registrazione, accedere al menu principale premendo il **Pulsante Menu** o toccando il tasto **MENU** sullo schermo.
- 2. Accedere alla schermata iniziale delle opzioni di funzionalità

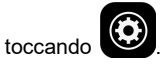

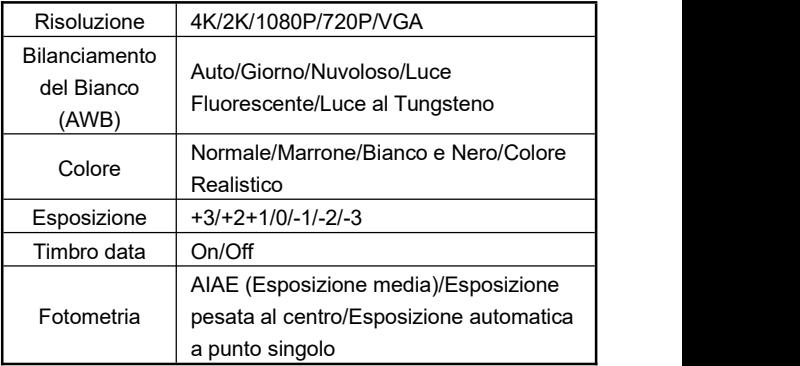

- 3. Premendo il "**Pulsante di Zoom T/W**", il "**Pulsante SU**"o il "**Pulsante GIÙ**" o scorrendo il dito sullo schermo, sipuò scegliere liberamente la voce che si desidera impostare.
- 4. Scegliere la voce che si desidera impostare toccando o premendo il "**Pulsante di Scatto**" o il**"Pulsante OK"**, ad esempio: Risoluzione, accedere al menu delle opzioni, toccare il valore di risoluzione desiderato, tornare al menu principale toccando  $\Box$ , tornare alla schermata iniziale di standby toccando

### **Ripresa Time-Lapse**

La ripresa time-lapse, conosciuta anche come registrazione time-lapse, questa funzione permette di comprimere un processo di minuti, ore o anche giorni in un breve periodo di tempo e riprodurlo in video.

- 1. Accendere la videocamera tirando fuori il monitor o premendo il "**Pulsante di Accensione**", poi la videocamera entrerà nella schermata iniziale della Modalità Registrazione per impostazione predefinita.2. Accedere al menu principale premendo il **Pulsante Menu** <sup>o</sup>
- toccando il tasto MENU sullo schermo.
- 3. Toccare la funzione per accedere alla schermata di selezione opzione della funzione: Off/1 secondo/3 secondi/5 secondi.
- 4. Scegliere l'opzione desiderata toccando o premendo il

"**Pulsante di Scatto**" o il**"Pulsante OK"**, tornare al menu principale toccando  $\Box$ , tornare alla schermata iniziale di standby toccando  $\overline{\bullet}$ 

# **Modalità Scatto**

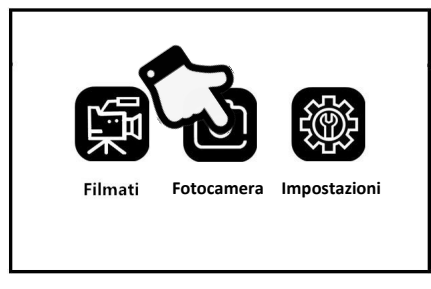

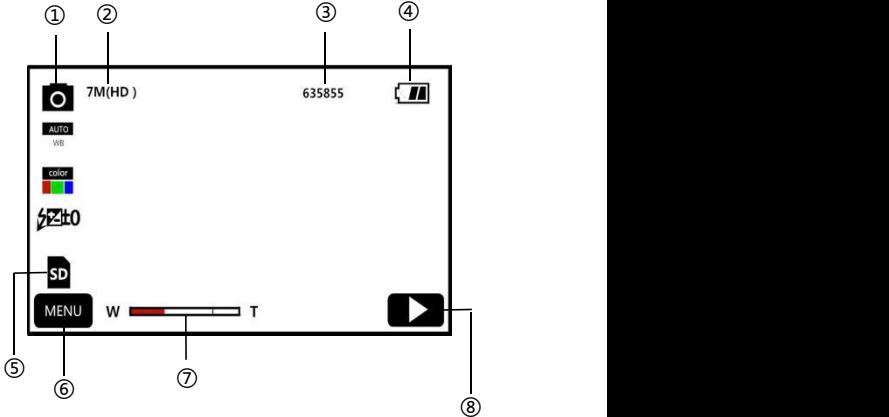

 $13$ 

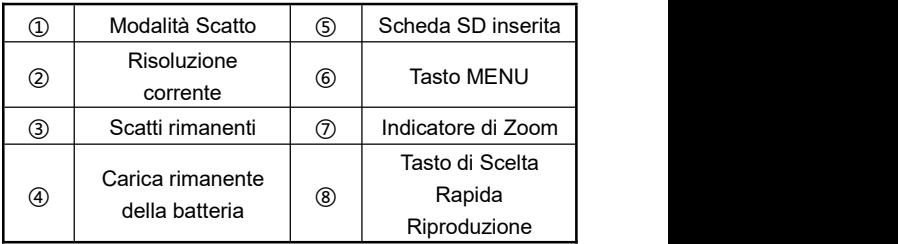

- 1. Accendere la videocamera tirando fuori il monitor o premendo il "**Pulsante di Accensione**", poi accedere alla schermata iniziale della Modalità Scatto premendo il "**Pulsante di Modalità**" o il "**Pulsante di Passaggio Modalità Scatto/Registrazion**e".
- 2. Impostare i parametri funzionali sui valori desiderati attraverso il menu delle impostazioni.
- 3. Scattare foto premendo una volta il "**Pulsante di Registrazione/Scatto**".

### **Menu delle Impostazioni Scatto**

Questo menu permette di impostare la risoluzione, il bilanciamento del bianco, l'esposizione e altri parametri funzionali per ottenere migliori risultati di fotografia.

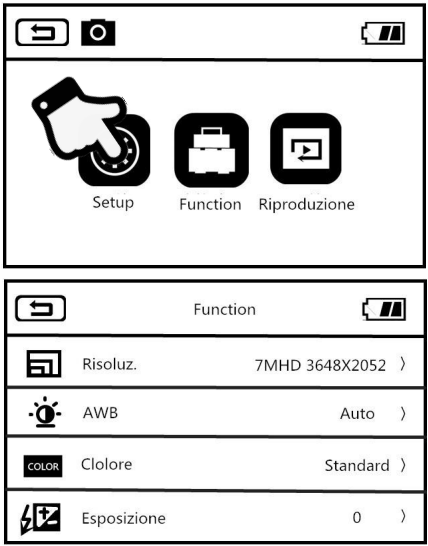

- 1. Accedere alla schermata di standby della Modalità Scatto, accedere al menu principale premendo il **Pulsante Menu** o toccando il tasto **MENU** sullo schermo.
- 2. Accedere alla schermata iniziale delle opzioni di funzionalità

toccando .

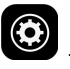

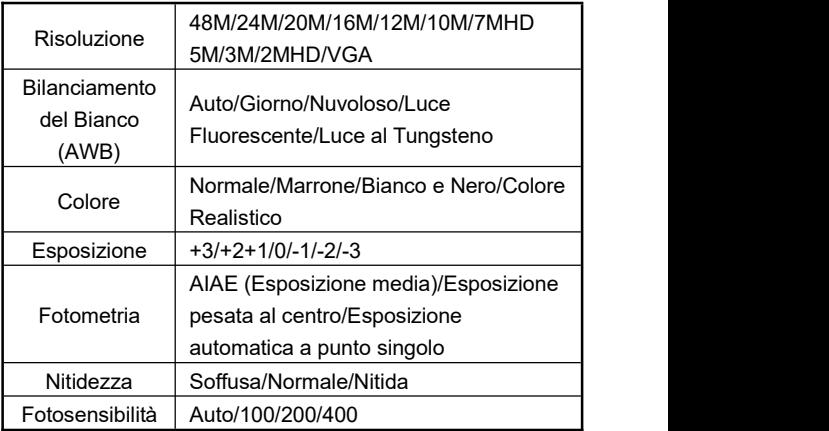

- 3. Premendo il "**Pulsante di Zoom T/W**", il "**Pulsante SU**", il "**Pulsante GIÙ**" o scorrendo il dito sullo schermo, sipuò scegliere liberamente la voce che si desidera impostare.
- 4. Scegliere la voce che si desidera impostare toccando o premendo il "**Pulsante di Registrazione/Scatto**" o il **"Pulsante OK"**, ad esempio: Risoluzione, accedere al menu delle opzioni, toccare il valore di risoluzione desiderato, tornare al menu principale toccando  $\Box$ tornare alla schermata iniziale di standby toccando

Si possono scattare foto in modo più facile e più veloce impostando le varie funzioni in questo menu di opzioni.

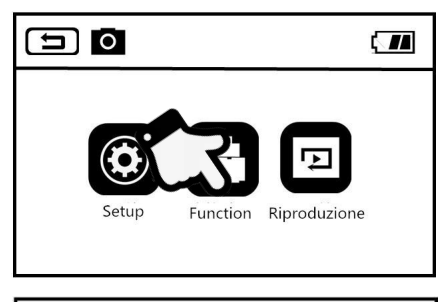

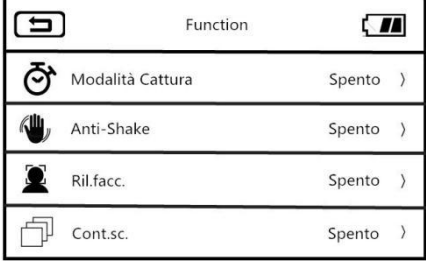

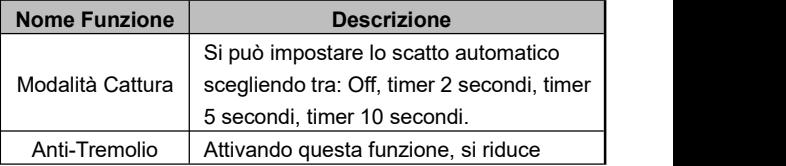

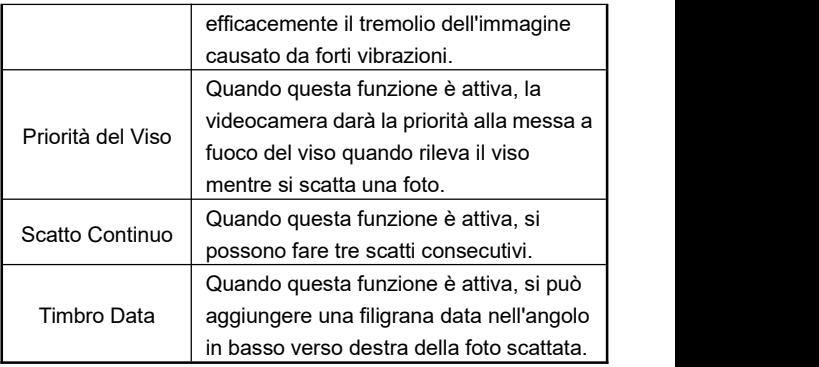

- 1. Accedere alla schermata di standby della Modalità Scatto, accedere al menu principale premendo il **Pulsante Menu** o toccando il tasto MENU sullo schermo.
- 2. Accedere alla schermata iniziale delle opzioni toccando

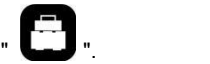

- 3. Premendo il "**Pulsante di Zoom T/W**", il "**Pulsante SU**", il "**Pulsante GIÙ**" o scorrendo il dito sullo schermo, sipuò scegliere liberamente la voce che si desidera impostare.
- 4. Scegliere la voce che si desidera impostare toccando o premendo il pulsante "**Pulsante di Registrazione/Scatto**" o il **"Pulsante OK"**, ad esempio "Modalità Cattura", accedere al menu delle opzioni, toccare "**On/Off**", poi tornare al menu principale toccando  $\Box$  tornare alla schermata iniziale di standby toccando

# **Modalità Impostazione**

Questo menu di impostazioni permette di personalizzare la lingua, la data, la frequenza e altri parametri funzionali.

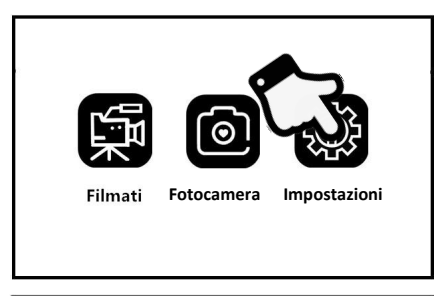

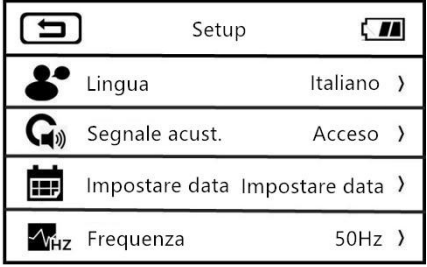

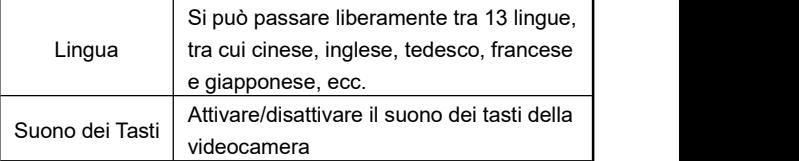

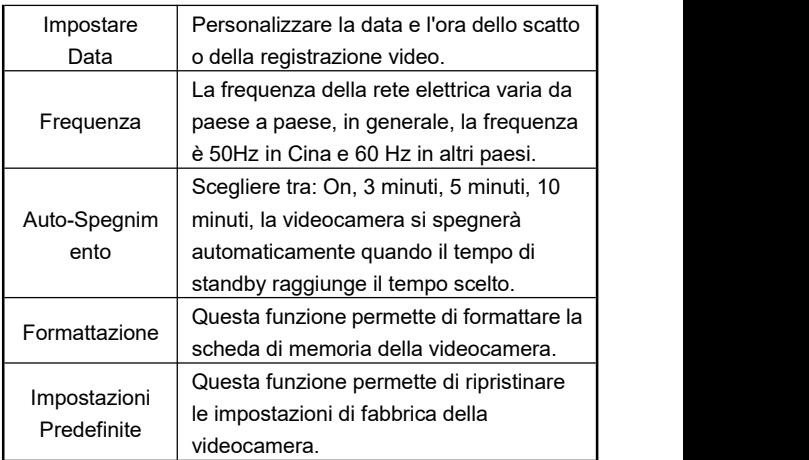

1. Accendere la videocamera tirando fuori il monitor o premendo il "**Pulsante di Accensione**", accedere al menu di modalità premendo il "**Pulsante di Modalità**", poi accedere alla schermata iniziale della Modalità

Impostazione toccando .

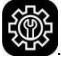

- 2. Premendo il "**Pulsante di Zoom T/W**", il "**Pulsante SU**", il "**Pulsante GIÙ**" o scorrendo il dito sullo schermo, sipuò scegliere liberamente la voce che si desidera impostare.
- 3. Confermare la selezione toccando o premendo il "**Pulsante di Registrazione/Scatto**" o il **"Pulsante OK"**.
- 4. Tornare alla schermata iniziale di impostazione toccando  $\circ$  .  $\bullet$  .  $\bullet$

## **Riproduzione**

Questa funzione permette di riprodurre velocemente i video e le foto registrati con la videocamera.

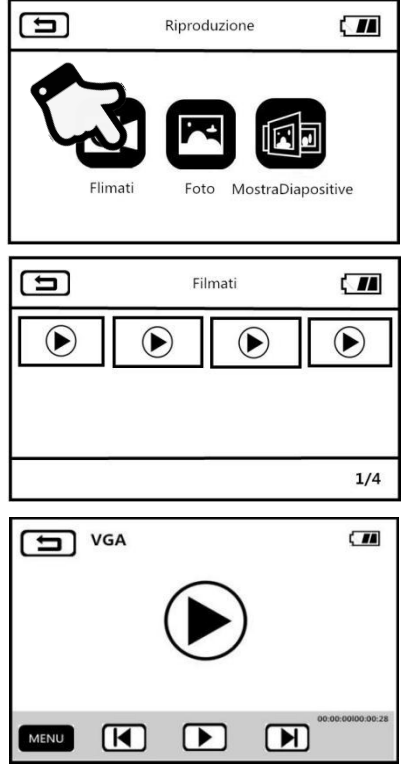

## **Video**

- 1. In Modalità Scatto o Modalità Registrazione, accedere alla schermata del menu premendo il **Pulsante Menu** o toccando **MENU**
- 2. Accedere al menu della funzione di riproduzione toccando

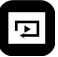

- 3. Accedere alla schermata di 12 miniature della riproduzione
- 4. video toccando l'opzione video .

.

- 5. Accedere alla schermata di anteprima toccando la miniatura di un qualsiasi video.
- 6. Passare al filmato precedente o successivo toccando , o premendo il "**Pulsante SINISTRA**", il "**Pulsante DESTRA**".
- 7. Avviare la riproduzione toccando il Tasto di Riproduzione

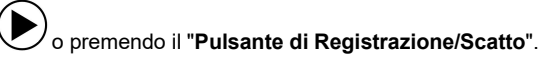

- 8. Durante la riproduzione, regolare liberamente il volume dell'audio spingendo il "**Pulsante di Zoom T/W**", metterein pausa la riproduzione premendo il **"Pulsante OK"**, arrestare la riproduzione premendo il "**Pulsante di Registrazione/Scatto**".
- 9. Si possono eliminare il video corrente, eliminare tutti i file o bloccare il file corrente, sbloccare il file corrente, bloccare tutti i file, sbloccare tutti i file toccando  $\Box$  MENU o premendo il **Pulsante Menu**.

### **Foto**

- 1.In Modalità Scatto o Modalità Registrazione, accedere alla schermata del menu premendo il **Pulsante Menu** o toccando MENU
- 2.Accedere al menu della funzione di riproduzione toccando

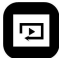

3.Accedere alla schermata di 12 miniature della riproduzione

foto toccando l'opzione video .

.

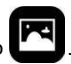

- 4. Sfogliare foto toccando la miniatura di una qualsiasi foto.
- 5. Passare alla foto precedente o successiva toccando  $\begin{bmatrix} 1 & 1 \\ 1 & 1 \end{bmatrix}$  **b l**o premendo il "**Pulsante SINISTRA**" o il "**Pulsante DESTRA**".
- 6. Si possono eliminare il file corrente, eliminare tutti i file o bloccare il file corrente, sbloccare il file corrente, bloccare tutti i file, sbloccare tutti i file toccando **MENU** o premendo il **Pulsante Menu**.

## **Riproduzione di Diapositive**

- 1.In Modalità Scatto o Modalità Registrazione, accedere alla schermata del menu di riproduzione premendo il **Pulsante Menu** o toccando **MENU**
- 2. Accedere alla schermata della riproduzione di diapositive

toccando l'opzione video

3.Avviare la presentazione toccando il Tasto di Riproduzione

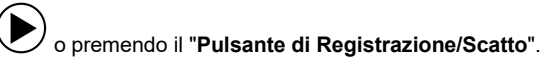

4. Si può scegliere il tempo di riproduzione tra 3 secondi, 5 secondi e 10 secondi toccando **MENU** o premendo il **Pulsante Menu**.

Nota Bene: Le opzioni 3 secondi, 5 secondi e 10 secondi indicano l'intervallo di tempo dopo la riproduzione di ciascuna foto.

## **Collegamento alla TV**

Questa funzione permette di collegare la videocamera alla TV per la riproduzione, la fotografia e la registrazione video.

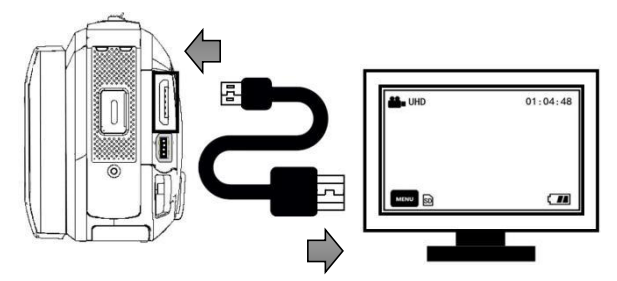

1. Accendere la videocamera tirando fuori il monitor o premendo il "Pulsante di Accensione", poi la videocamera andrà in modalità standby.

- 2. Collegare il cavo HDMI alle porte HDMI della videocamera e della TV.
- 3. Sintonizzare il canale TV sul canale corrispondente alla porta HDMI a cui il cavo è collegato, quando la TV mostra la schermata di anteprima della videocamera, indica che la funzione è stata attivata con successo.

Nota Bene: Quando la videocamera è collegata alla TV, la schermata di anteprima apparirà sulla TV, lo schermo della videocamera si spegnerà.

# **Collegamento al computer**

Questa funzione permette di utilizzare la videocamera come disco rimovibile e webcam.

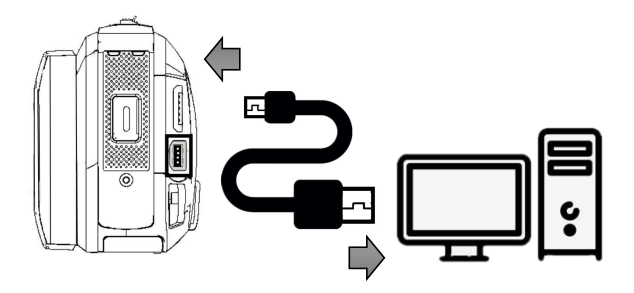

### **Funzione Disco Rimovibile**

- 1. Accendere la videocamera tirando fuori il monitor o premendo il "**Pulsante di Accensione**", poi la videocamera andrà in modalità standby.
- 2. Collegare il cavo USB alle porte USB della videocamera e del computer.
- 3. Le opzioni "**Collegamento al Computer**" e "**Webcam**" verranno visualizzate sulla videocamera. Scegliere la funzione "**Collegamento al Computer**" premendo il "**Pulsante di Zoom T/W**" e confermare la selezione premendo il "**Pulsante di Scatto**".
- 4. Quando la schermata di anteprima della videocamera entra in Modalità "**Disco Rimovibile**", sul computer verrà visualizzato "Disco Rimovibile" a indicare che la funzione è stata attivata correttamente.

## **Funzione Webcam**

- 1. Accendere la videocamera tirando fuori il monitor o premendo il "**Pulsante di Accensione**", poi la videocamera andrà in modalità standby.
- 2. Collegare il cavo USB alle porte USB della videocamera e del computer.
- 3. Le opzioni "**Collegamento al Computer**" e "**Webcam**" verranno visualizzate sulla videocamera. Scegliere la funzione "**Webcam**" premendo il "**Pulsante di Zoom T/W**" e confermare la selezione premendo il "**Pulsante di**

## **Registrazione/Scatto**" o il "**Pulsante OK**".

4. Quando la schermata di anteprima della videocamera entra in Modalità "Webcam", aprire il software del dispositivo video sul computer e si può vedere la schermata della videocamera, indicando che la funzione è stata attivata correttamente.

Nota Bene: Quando la videocamera funziona come una webcam, non è possibile eseguire altre operazioni. Le funzioni di registrazione o fotografia devono essere realizzate tramite software di terzi.

## **Dati Tecnici**

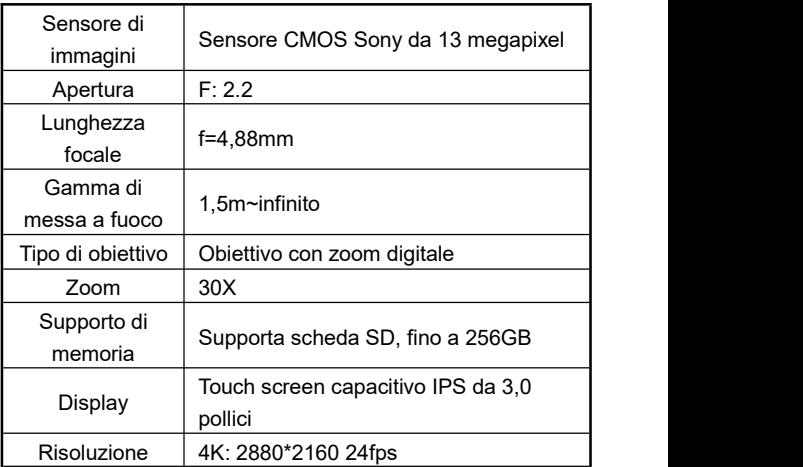

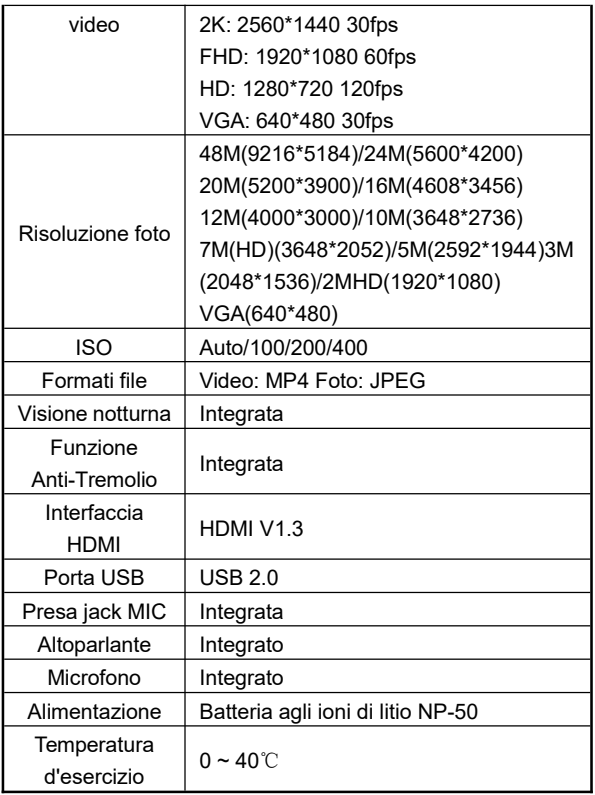

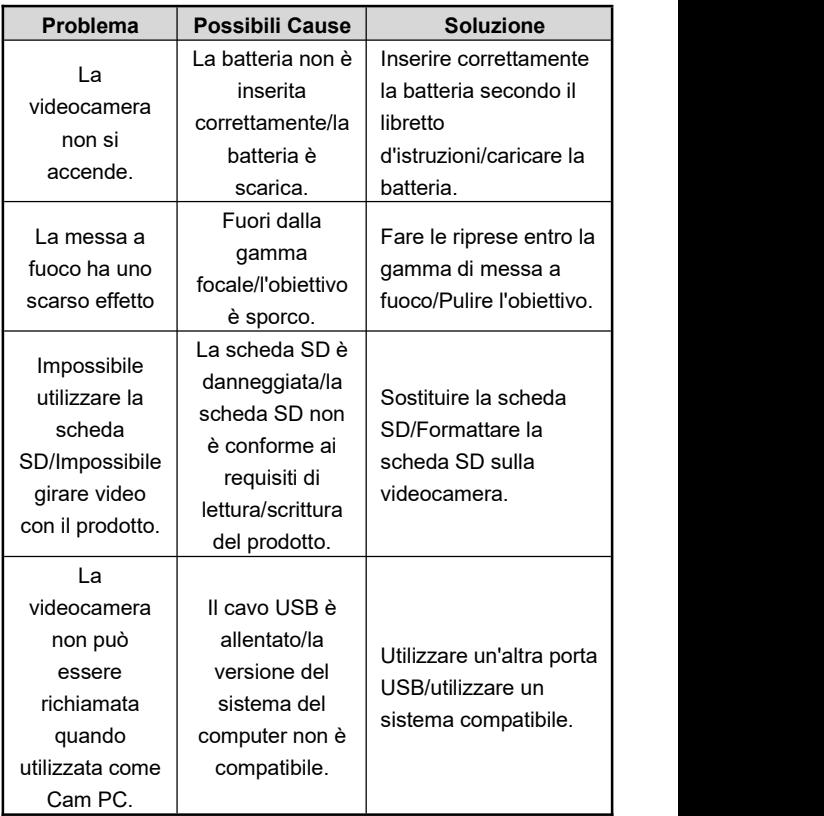